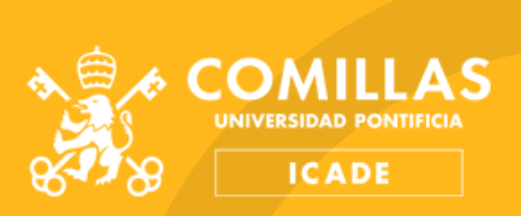

# CÓMOTRAMITAR PRÁCTICAS OBLIGATORIAS ASIGNADAS

TRÁMITES 2021-2022

### **Prácticas obligatorias asignadas**

#### ¿Cómo funcionan?

La asignación de plazas se realiza a través de una aplicación online llamada SAPP (Sistema de Asignación de Plazas de Prácticas).

El sistema asigna las plazas en función de las preferencias y de la media del expediente académico.

Son prácticas de contenido jurídico.

Si eliges esta opción, no puedes buscar las prácticas por tu cuenta ni hacer las prácticas optativas. Además, estás obligado a aceptar la plaza que te asigne SAPP. Si no te presentas a la práctica que se te ha asignado, se te pondrá "No presentado" en la convocatoria ordinaria de la asignatura "Prácticas".

#### ¿Qué tengo que hacer para tramitar las prácticas asignadas?

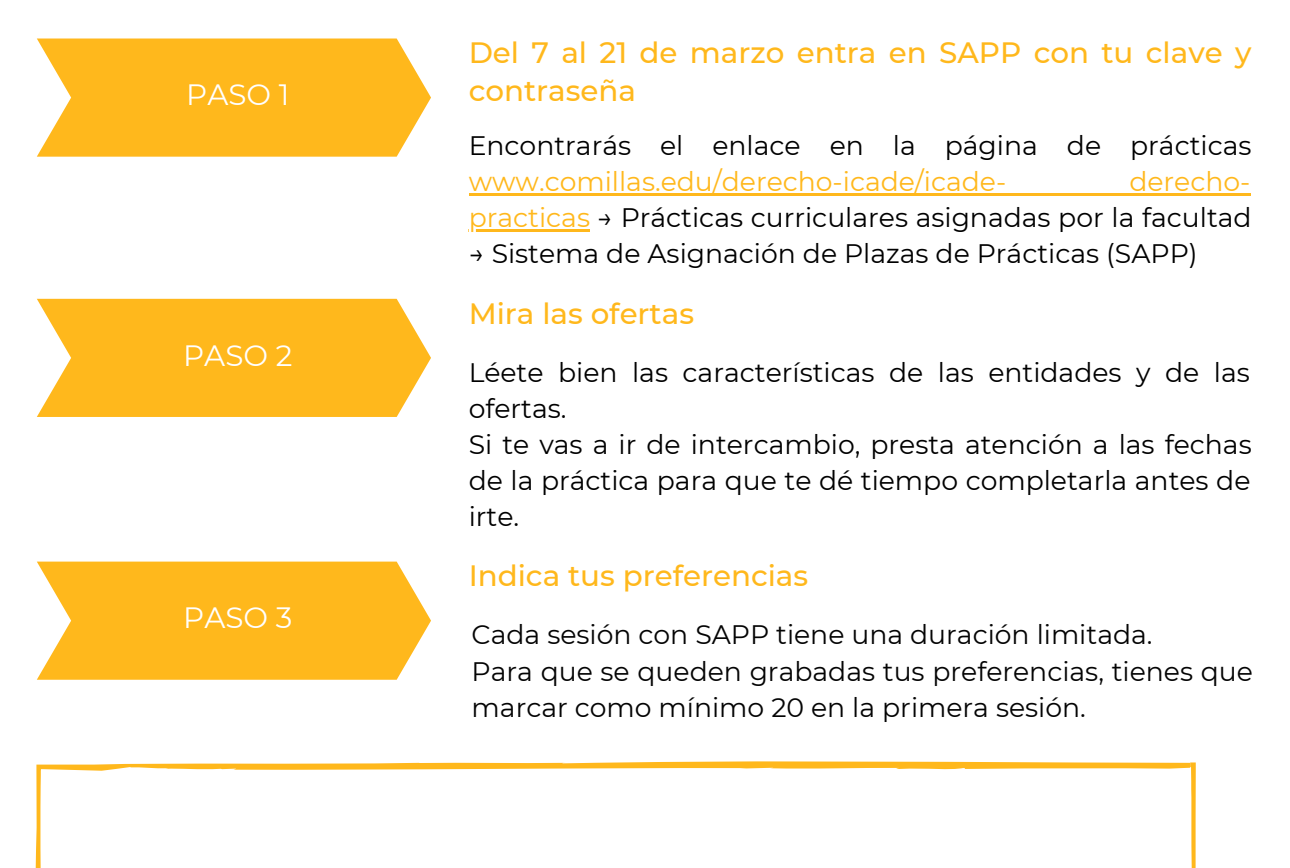

Si no indicas tu preferencia en todas las plazas antes del 21 de marzo, te arriesgas a quedarte sin plaza asignada.

PASO 4

#### Sube tu CV a Moodle

Debes hacerlo en la asignatura Prácticas curriculares obligatorias [E900009933] → 2. SAPP, Prácticas a asignar por media de expediente académico → Tarea: Subir CV para remitir a la entidad asignada por SAPP

Acepta la cláusula de protección de datos. Si no lo haces, no podrás subir el CV.

#### IMPORTANTE

Si no tienes el anexo firmado, no puedes hacer las prácticas.

El tutor profesional asignado por la entidad debe ser la misma persona que figura en el anexo, en tu memoria y que realiza y firma tu evaluación. Si no es así, tus prácticas no tendrán validez.

Si una vez empezadas las prácticas tu tutor cambia, comunícalo urgentemente a la Tutora Académica, Mª Ángeles Bengoechea mabengoechea@comillas.edu

## **Contacto**

28015 Madrid

practicas.derecho@comillas.edu pcierlica@comillas.edu drubiano@comillas.edu